## **[Xray] Can't see the Execute With Sub-Test Execution option in a Requirement issue?**

## **Problem**

Can't see the **Execute With Sub-Test Execution** option in a Requirement issue?

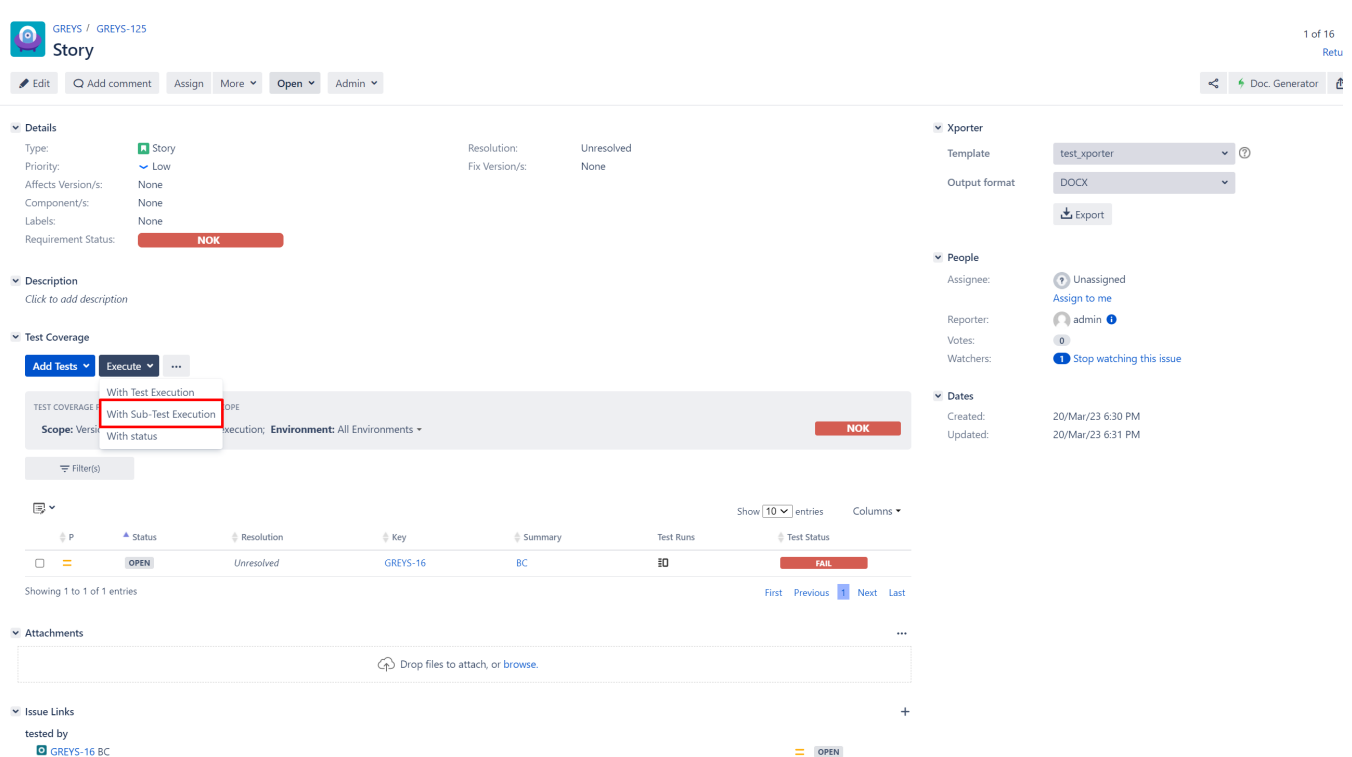

## **Solution**

Note that the **Execute With Sub-Test Execution** option is only displayed if Xray can create a Sub-Test Execution if this issue type is present on the Requirement Project.

Please do the following steps:

1. Go to your **Project** -> **Project Settings** -> **Issue Types** -> **Actions - Edit Issue Types**

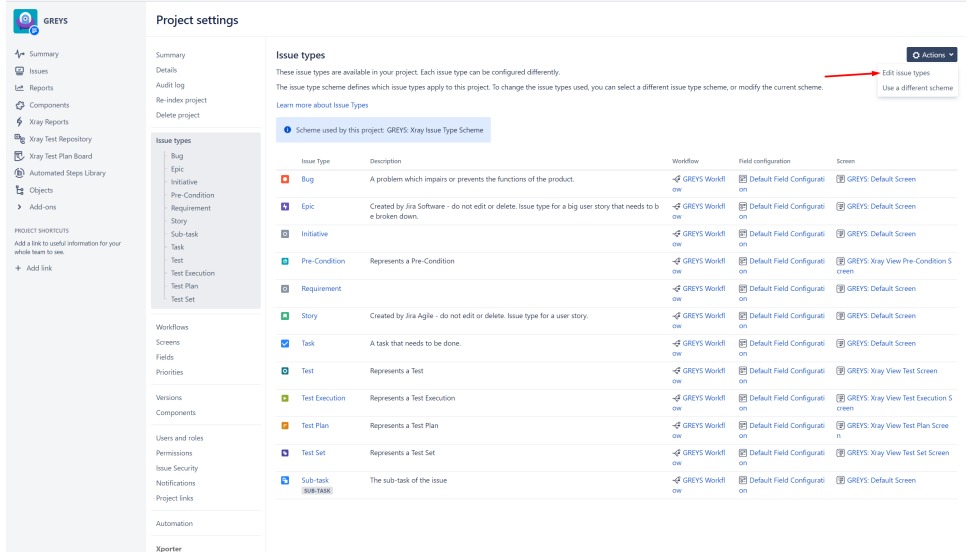

2. Make sure that you have the issue type **Sub Test Execution** on the Issue Types for the **Current Scheme**, like on the following screenshot (if you don't have it, please add it).

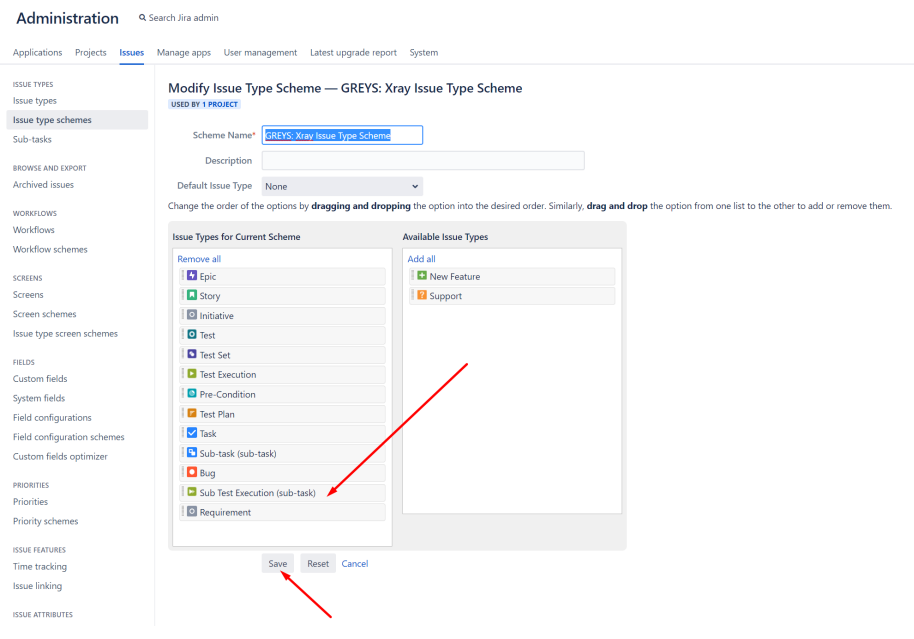

3. Go to your Requirements and check if the option is now displayed.

## Related articles

[Sub-Test Execution](https://docs.getxray.app/display/XRAY/Sub-Test+Execution)